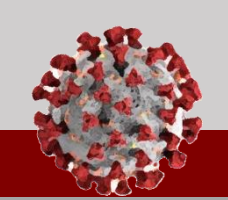

# **COVID-19 Community Team Outreach CCTO Tool Updates 10.2.20**

**See below for an overview of updates being released in the CCTO Tool for October 2nd:** 

### **Contact Profile Layout Updates**

- 1. To help you work more efficiently, **"Source Case Information"** has been moved to the top of the screen, and **"Address"** has been moved to the left under "Contact Information."
- **2. "Date of Birth"** and **"Is Minor"** have been moved under "Basic Info."

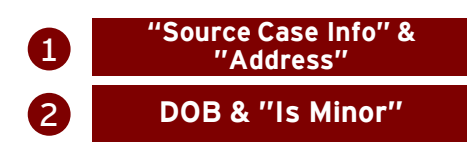

#### **Phone Call Updates**

- **1. "Subject" is now a locked field.** Your selections for **"Type" and "Call Status"**  will now be **displayed as the subject line for phone calls** within Timeline/Activities. *Any supplemental information that you may previously have written in the subject line should now be added to the description.*
- 2. On the phone call quick create screen, **"Type"** can now be selected to:
	- **"Initial Outreach"** for your first attempt to call the contact
	- **"Second Outreach"** for your second attempt if the first was unsuccessful
	- **"Third Outreach"** if your first and second attempts were unsuccessful
	- **"Daily Monitoring"** for any call that takes places after reaching your contact for the first time and does not end monitoring
	- **"End Monitoring"** for your final call to your contact
	- **"Other"** for any other required calls

*"Type" will now determine part of your call subject, so please review your selection carefully.*

3. To streamline workflows, **"Call Status" should now be selected to "Answered" or "Unanswered" as part of the quick create phone call screen and will no longer be available when closing a call.**

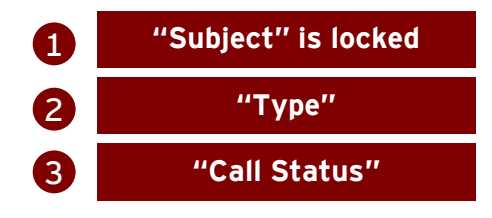

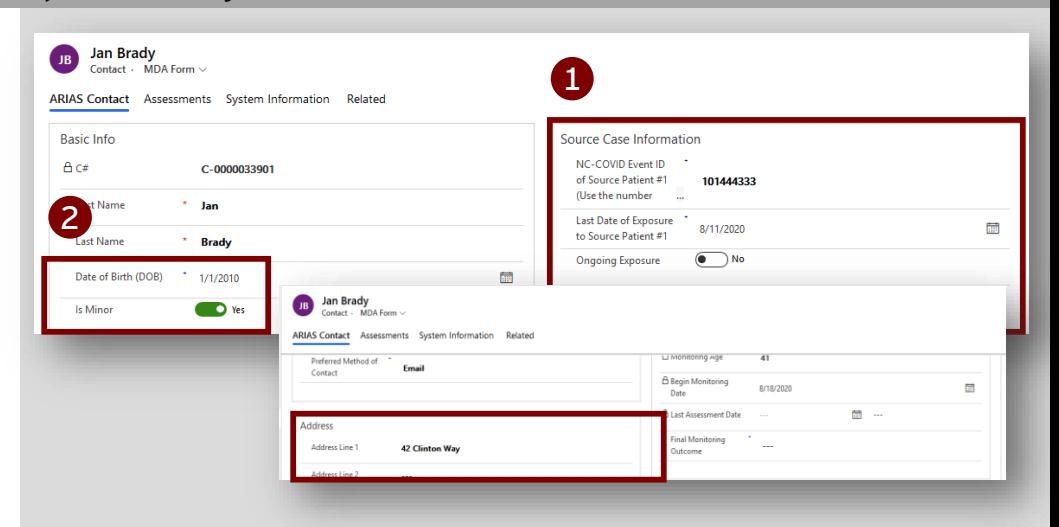

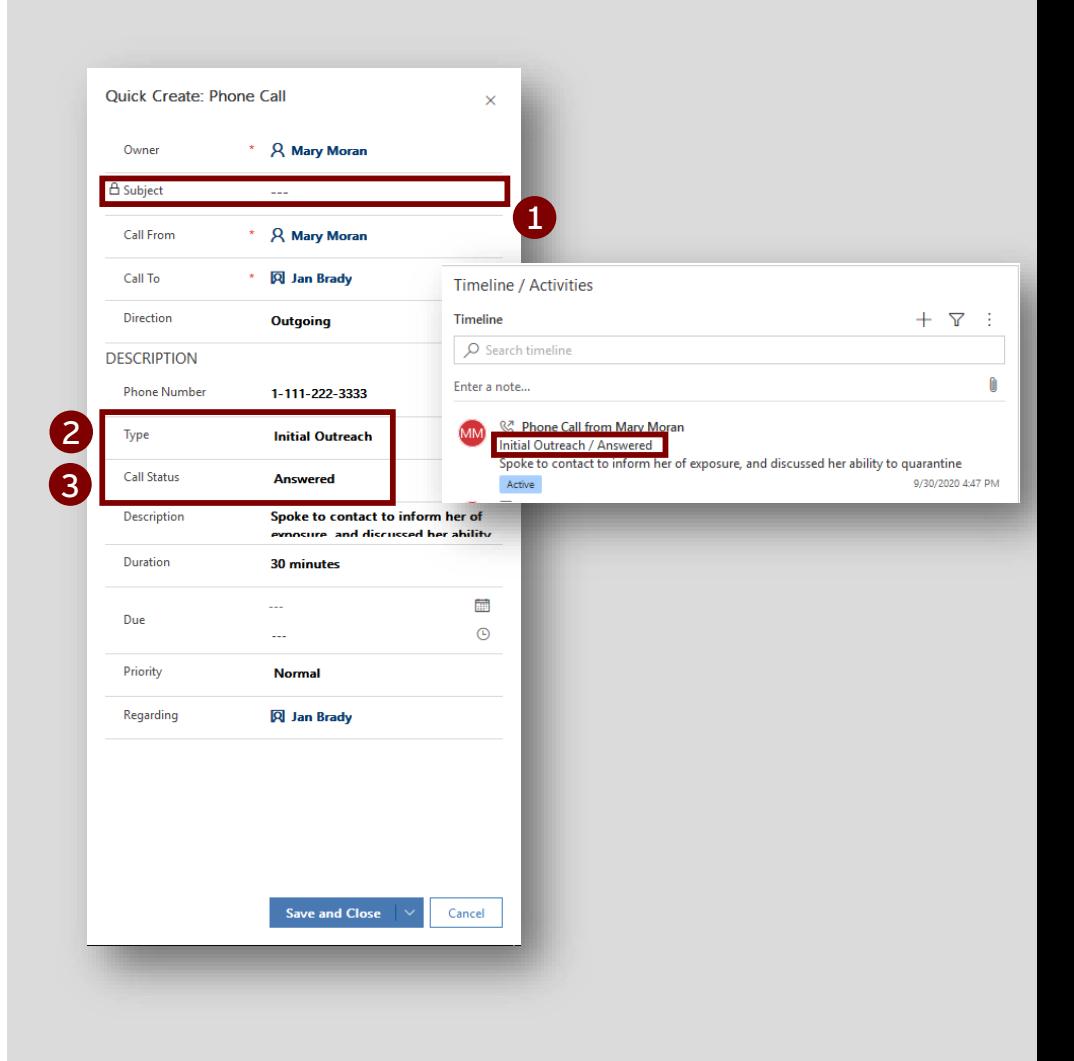

## **COVID-19 Community Team Outreach CCTO Tool Updates 10.2.20**

#### **See below for an overview of updates being released in the CCTO Tool for October 2nd:**

### **Deactivation and Final Monitoring Outcome Updates**

- **1. You will no longer be able to deactivate a contact without first selecting a Final Monitoring Outcome.** Attempting to deactivate a contact without setting an FMO so will result in an error message. **[Please review the Closing Out A Contact](https://epi.dph.ncdhhs.gov/cd/lhds/manuals/cd/coronavirus/Handout_Closing%20Out%20a%20Contact%20v2.pdf?ver=1.0)  job aid for help in selecting the proper Final Monitoring Outcome.**
- **2. "Final Monitoring Outcome" can now be returned to blank** if accidentally selected prior to the end of monitoring.
- **3. "Final Monitoring Outcome" should now be selected to "Other"** if the contact is reached and should not be monitored for a reason other than opting out (e.g., if they have already become a case).

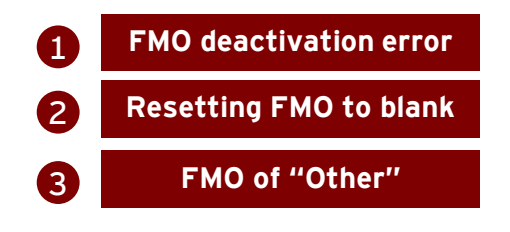

### **Contact Views Update**

**All system views for contacts will now sort automatically by the "Created On" column**  with the newest contacts appearing at the top.

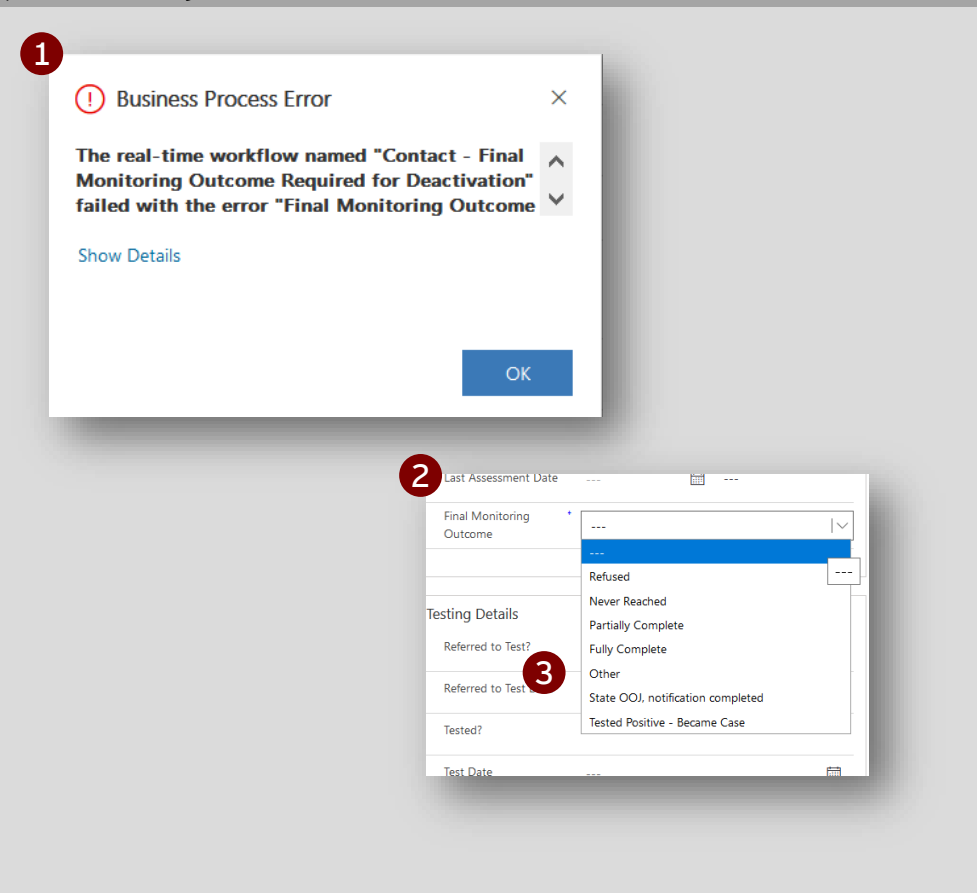

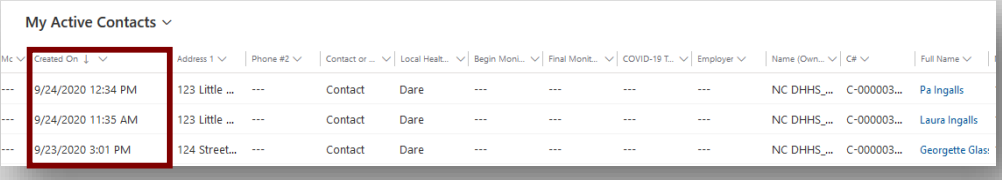

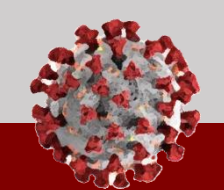